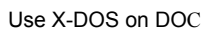

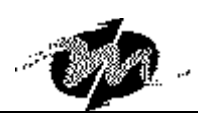

## **Use X-DOS on DOC**

**2003-10-24** 

There is a special procedure when you want X-DOS and DOC work together.

- 1. Connect the DOC and Floppy on ICOP SBCs, and make sure you boot sequence in BIOS is A: then C:
- 2. Put a bootable MS-DOS floppy disk inside the Floppy then boot
- 3. Format the DOC with system files ( A:> format c: )
- 4. Take away the MS-DOS floppy disk
- 5. Put the X-DOS floppy disk inside
- 6. Transfer the X-DOS system files to DOC ( A:>sys c: )
- 7. Then the computer will ask you if you want to delete the old system files, please type "D" to delete old system files.
- 8. Take away the X-DOS floppy disk from Floppy, the boot again
- 9. Now you have a bootable DOC with X-DOS

## **Technical Support**

For more technical support, please visit http://www.dmp.com.tw/tech or mail to tech@dmp.com.tw.